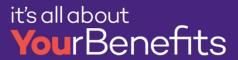

- 1. Login to myHR at <a href="http://www.northwestern.edu/myhr/">http://www.northwestern.edu/myhr/</a>
- 2. Click the Pay tile

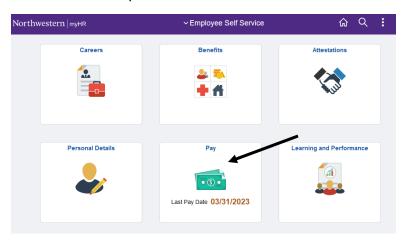

3. Select My Appointment Details

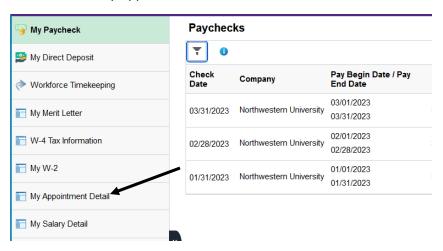

4. Under Job Code you will find the job code associated with your appointment type

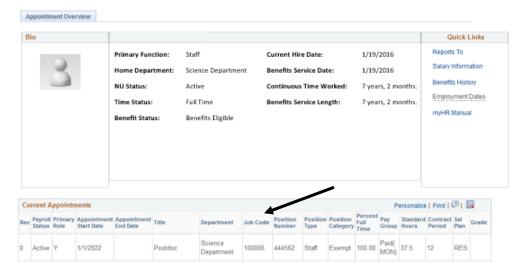